# **IRTU 固件参考手册 -- V3.1**

# **一 、DTU 常见问题**

- 1.1、 DTU版本默认上电是透传模式还是非透传模式,两个模式间如何转换? 答:默认只配置了串口115200,8位数据模式,1个停止位,无校验,通道默认关闭。
- 1.2、是否有可能让在第一次去连接server时上报自己ID(可以自定义)功能? 答:支持自定义,详见"配置保存指令"的register字段。
- 1.3、在非透传模式报文也是发的AT命令格式吗?
	- 答:不用AT,非透传模式参考指令"多通道通信报文
- 1.4. 恢复默认设置有条件吗?比如低电平保持多长时间?上电前拉低? 答:拉低25mS以上即可,不需要上电前拉低。使用云参数的话,基本上不会用到这个脚
- 1.5、心跳包是否支持自定义,有没有长度限制? 答:心跳包支持自定义,默认是字符串"ping",长度最大1460字节
- 1.6、 是否可以指定透传模式下每次上报添加ID 答: 支持,详见"配置保存指令"的plate字段。
- 1.7、 MCU配置是否有保存命令?保存以后需要命令重启还是立刻生效? 答:发送保存指令后,模块自动重启并立刻生效。
- 1.8、如果连上server后MCU如何知道已经连上?会不会有字符串提示? 答: 连上server后, 透传模式下相当于一条网线, 不会有字符提示, MCU不用去维护DTU的状 态。
- 1.9、可否设置如果一定时间内收不到server的心跳包, dtu自动掉电重连? 答:内部有自动重连,开关飞行模式,重启模式,线程守护来保证DTU的网络链接正常,用户不需 要干预。
- 1.10、 是否支持定时采集功能?

答:支持,以后升级会逐渐支持更多的RTU的功能,比如定时采集,定时任务预置指令采集等。

● 1.11、 如何知道是SIM卡是否欠费, 是否连上服务器?

答: 有两个办法: 看指示灯, 心跳灯 (100ms亮, 1900毫秒灭表示脸上服务器), 快闪通常表示 卡不良或欠费,慢闪表示GSM正常但是网络附着不成功。 读取RDY信号 (net ready信号), 高电 平是服务器链接成功,低电平是未连接。

- 1.12、 串口是否支持流量控制? 答:支持,在保存参数配置的"flow"参数设置每分钟最大流量值,如果流量超过,则数据丢弃。
- 1.13、 是否支持短信或电话配置参数或更新? 答:支持,客户预定义电话,短信,短信内容,指定电话打电话或者发短信内容为指定内容即可远程 更新参数。
- 1.14、 是否发送完成返回标志给MCU? 答:支持,在MCU控制模式的时候,发送数据成功后会返回"SEND\_OK"给MCU,方便MCU关闭模 块。
- 1.15、 网络是否连接能不能通知MCU?

答:支持 AIR202U的RDY信号--第6脚(GPIO\_3)上电输出低电平,网络链接成功后输出高电平。 AIR720 的RDY信号--第5脚(GPIO 65)上电输出低电平, 网络链接成功后输出高电平。

1.16、 定时采集功能支持透传和非透传模式吗?

答:定时采集功能只有透传模式才能支持,支持串口1和2单独设置。

# **二、DTU功能说明**

AIR202U 是上海合宙出品的一款功能强大使用极其简单的DTU模块,借助不到10条交互指令,就可以 实现绝大部分物联网的通讯需求,极大简化用户开发物联网产品的步骤,大幅度减少开发时间

- 支持 MQTT/TCP/UDP 双通道透传 (串口1和串口2分别对应两个透传通道)
- 支持 MQTT/TCP/UDP 透传模式添加 IMEI 设备识别码(15个字节)
- 支持 MQTT/TCP/UDP 多通道传输模式 (非透传模式)
- 支持 数据中心服务器设置, 最多支持7个通道, 每个通道可以任意指定串口 (1,2) 和协议
- 支持 单片机初始化设置配置, 实现免上位机配置软件配置DTU
- 支持 Luat云批量初始化配置, 实现全自动无人操作自动配置DTU
- 支持 Luat云远程升级固件, 也就是FOAT功能, 可以满足用户在某些新增功能需求的时候免现场维 护
- 支持 透传/非透传 模式软件恢复出厂默认值
- 支持 硬件恢复出厂默认值
- 支持 NET 指示灯, 方便用户显示各种工作状态
- 支持 VSIM虚拟卡, 极大简化用户成本
- 支持 登陆上传DTU模块状态, 方便用户获得模块信息以及登陆鉴权
- 支持 DTU配置程序读取
- 支持 HTTP 的GET 和 POST 请求方法
- 支持 获取网络时间
- 支持 获取基站定位返回的当前模块坐标
- 支持 串口1和串口2 配置参数,非透传模式下, 随时可以配置DTU

# **三、DTU 配置说明**

- 注意:所有串口指令返回结果都带"\r\n"
- 网络守护逻辑:
	- 开机2分钟内不能联网重启,
	- 联网成功后90秒内不能连接服务器开关飞行模式。
	- 网络正常,服务器连接失败5分钟重启。
	- 网络断开5分钟不能恢复自动重启。
	- 网络正常,连接服务器失败重试间隔指数延长。

#### **3.1 、串口配置命令**

demo:"config,8,1,115200,8,2,0"

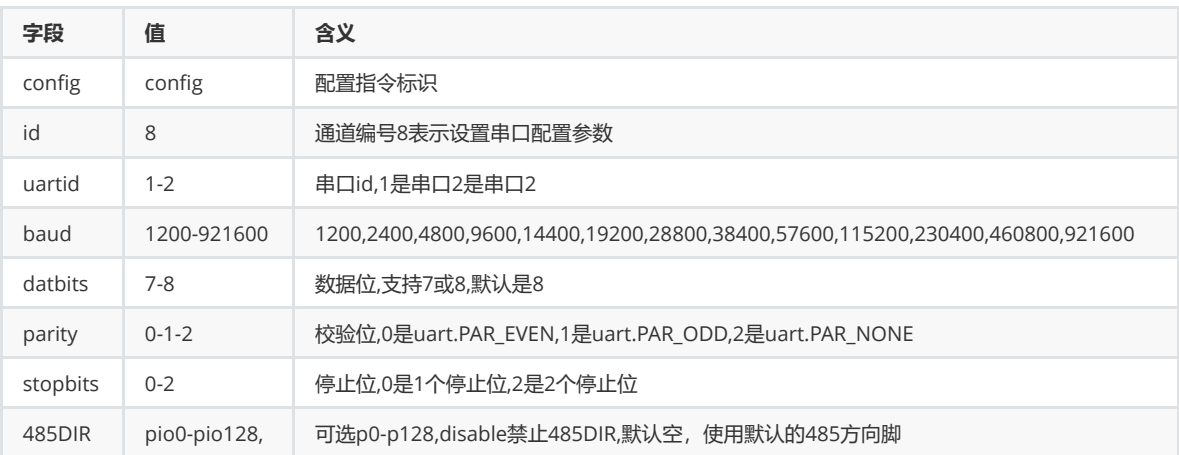

# **3.2、用户预定义电话和短信**

demo :"config,9,13211111111,10,SMS\_UPDATE"

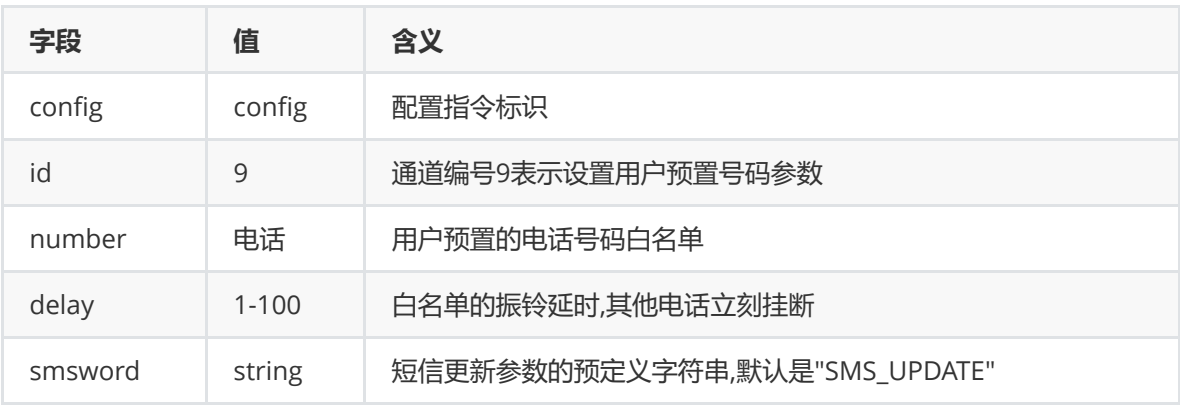

# **3.3、设置APN**

demo : "config,a,cmiot,,"

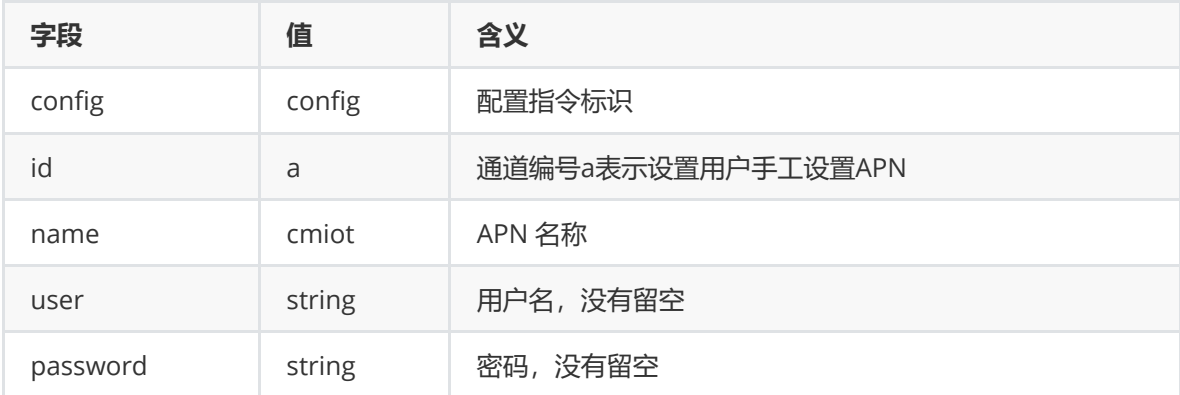

# **3.4、自动采集任务**

提示:HEX指令和function函数可以同时配置比如cmd1是HEX指令,cmd2就是function指令。

#### **3.4.1、HEX指令**

demo : "config,b,1000,01 03 00 2A 3B 00 2C FF,01 03 00 2A 3B 00 2C FF"

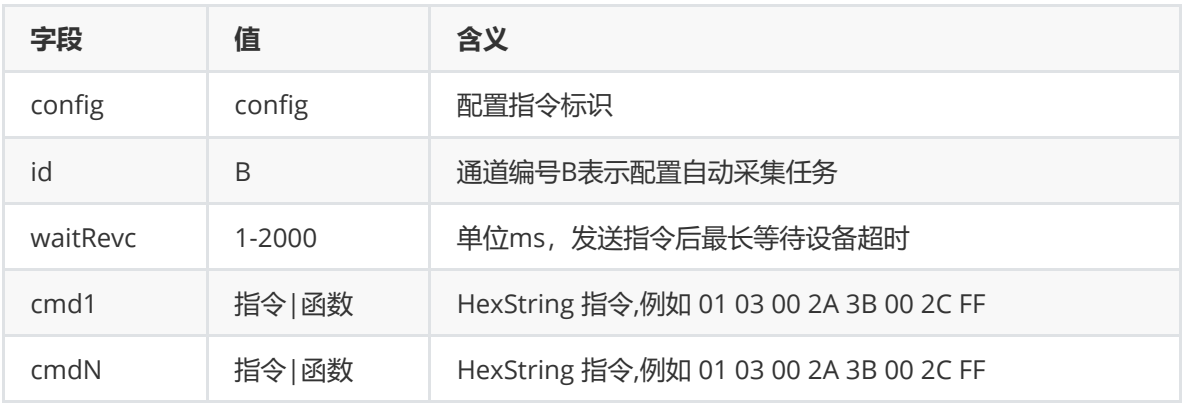

### **3.4.2、function 指令**

demo: "config,b,1000,function return "200,ad0,ad," .. create.getADC(0) end"

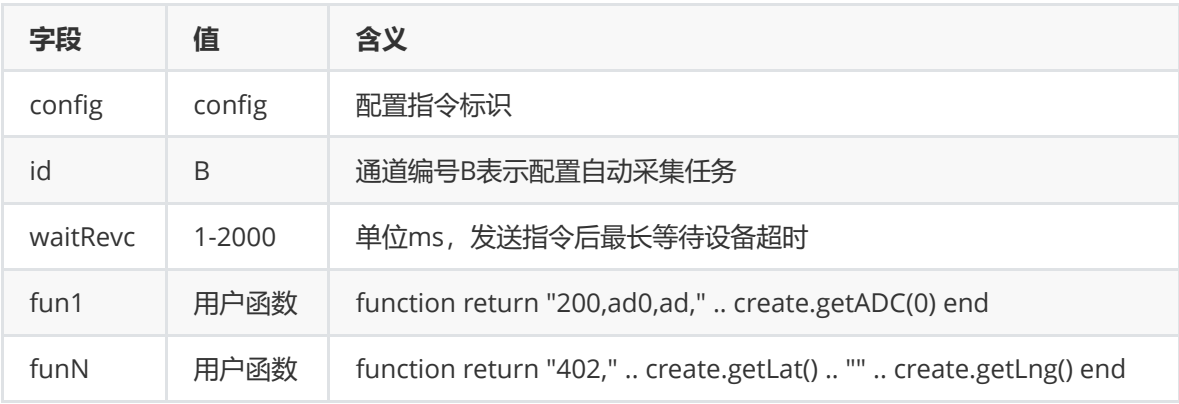

- 提示:
	- 函数需要用function 开头,用end结尾,用来区别HEX指令。用串口写入该配置参数的时候, 注意函数中的分号要转义处理。
	- 函数结尾return返回的数据会被发往用户配置的服务器,用户可以自定义通信报文协议。
	- 如果函数需要写入数据到串口,直接调在函数调用"uart.write(uid,str)" 类似的Luat-API。

### **3.5、数据流模版**

- 说明此功能暂时仅支持ISON格式参数一次导入。 upprot是上传通道关键字, 值是个数组, 数组下 标1-7代表1-7通道。 dwprot是下发通道关键字, 值的含义同上。
- 视频地址: <https://www.bilibili.com/video/av41012302/?p=22>

```
"upprot": ["function \n local str = \ldots\n local dat, result,
   errinfo = json.decode(str)\n local tmp = {}\n for i = 1, #t.sta do\n
        tmp[\Upsilon'val\Upsilon .. i] = dat.sta[i]\n end\n return
   json.encode(tmp)\nend", "", "", "", "", "", ""],
       "dwprot": ["", "", "", "", "", "", ""],
1
2
```
# **3.6、用户自定义GPIO**

demo: "config,pins,pio33,pio3,pio29"

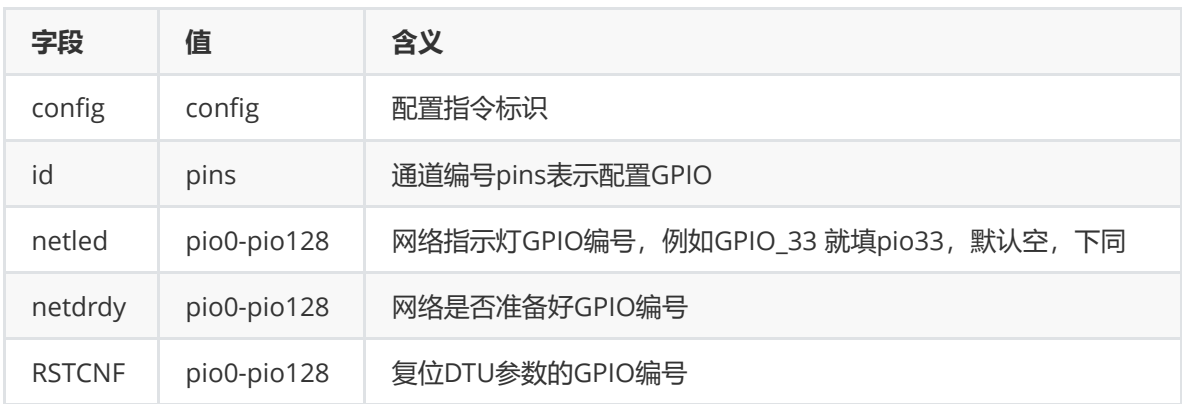

# **3.7、启用GPS功能**

- GPS功能目前支持Air530/800 /801/868 以及相应的开发板。
- 启用GPS功能会占用1个串口,另外一个串口依旧可以配置DTU的各种功能
- GPS 报文JSON定义
	- 信息 = [是否有效,时间戳,经度,纬度,海拔,方位角,速度,载噪比,定位卫星]
	- 设备 = [是否打开,震动,开锁,点火,充电,剪线,外电电压,电池电压,GPRS信号值]

```
1\mid \{\text{''msg''}:\text{[true,1547272725,1136037366,348581216,114,354,1,43,4]}\}2 \mid \{ "sta" : [true, false, false, false, false, false, 65535, 4101, 11] \}
```
- GPS报文HEX定义(报文长度固定大端)
- msg报文0xAA开头,设备信息报文0x55开头
	- [信息 | 是否有效|时间戳|经度|纬度|海拔|方位角|速度|载噪比|定位卫星]
	- [1B | 1B| 4B | 4B| 4B |2B | 2B | 1B | 1B | 1B ] = 21 Byte

1 [AA 01 5C399812 43B68DF6 14C6ED60 0016 001E 0F 32 0E]

[设备 |是否打开|震动|开锁|点火|充电|剪线|外电电压|电池电压|GPRS信号值]

[ 1B | 1B | 1B | 1B| 1B | 1B| 1B |4B |2B |1B ] = 13 byte

1 [55 00 00 00 00 00 00 00006A10 1011 15]

#### **3.7.1、GPS 的GPIO配置**

demo: "config, gps, pio, pio8 ,pio9, pio10, 0, 16"

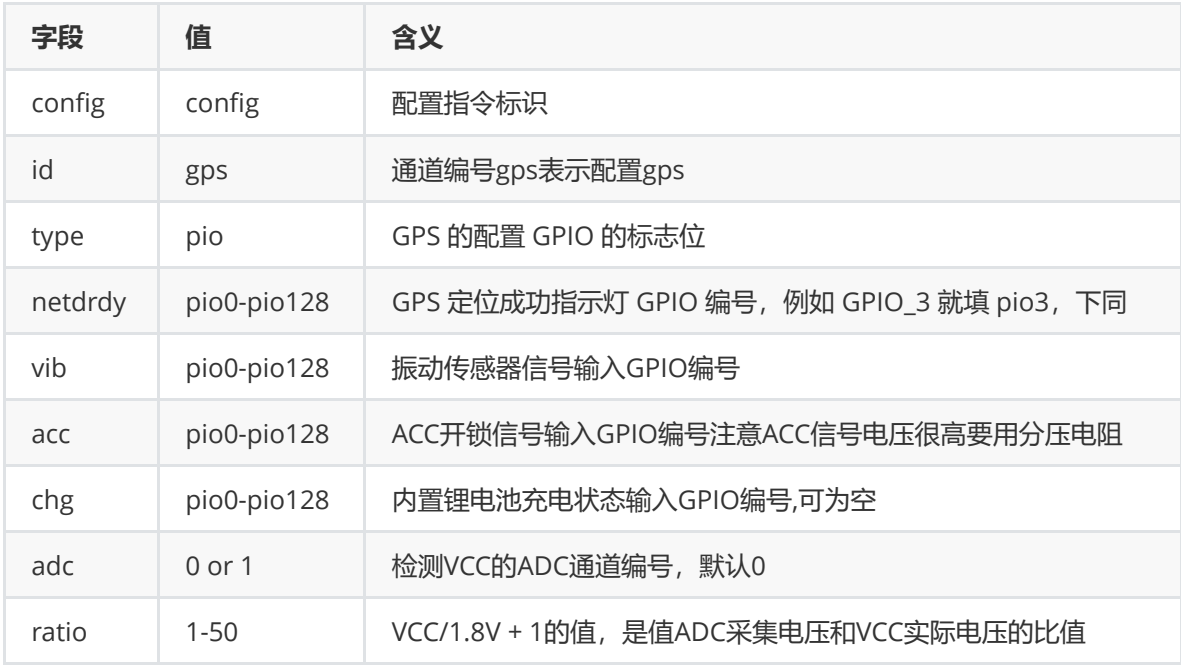

## **3.7.2、GPS 的报文配置**

demo: "config, gps, fun, 2, 115200, 0, 5, 1, json, 100, ; ,60"

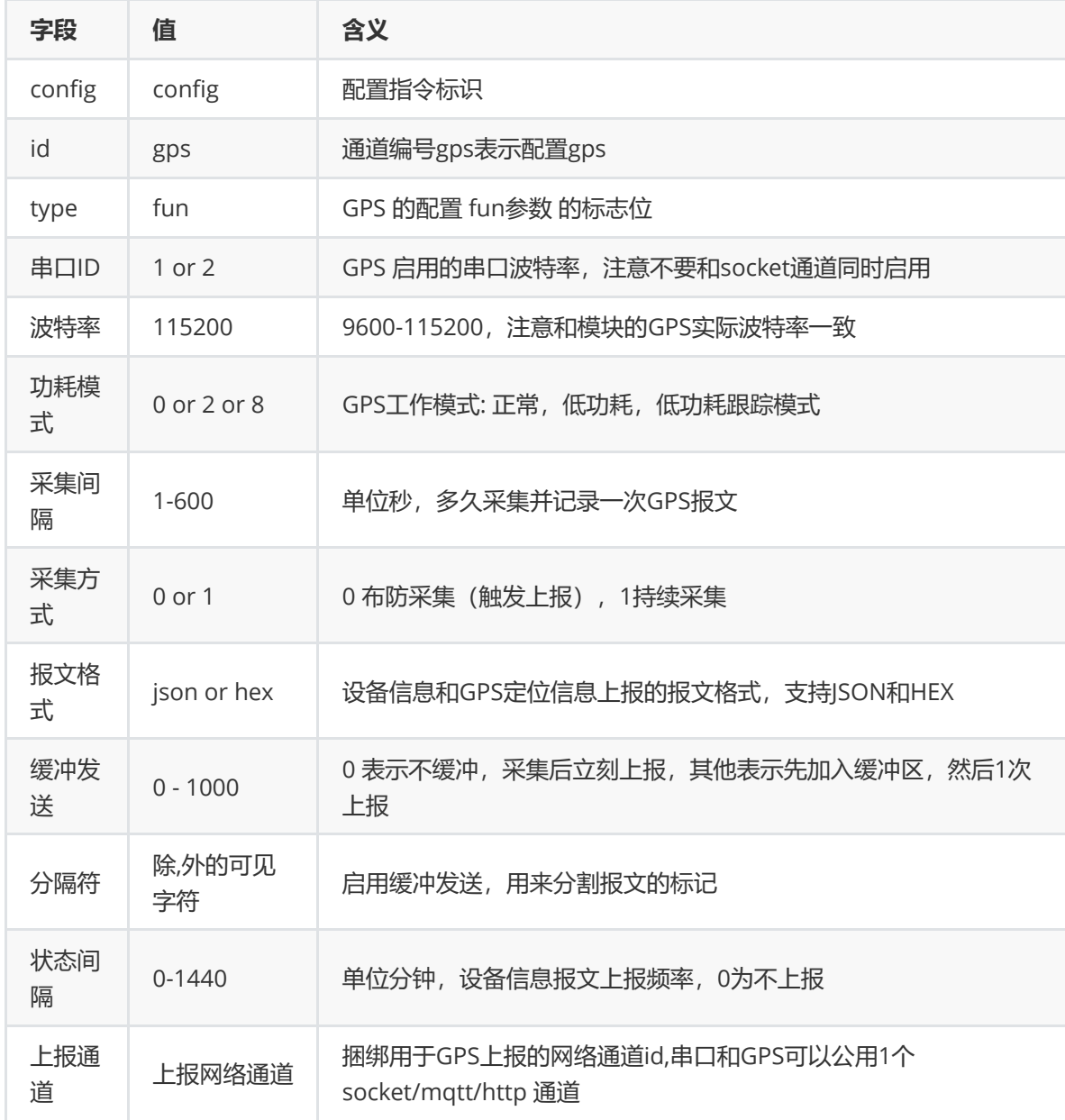

# **3.8、SOCKET通道配置指令**

demo:"config,1,tcp,ping,300,180.97.81.180,57826,1"

#### ###

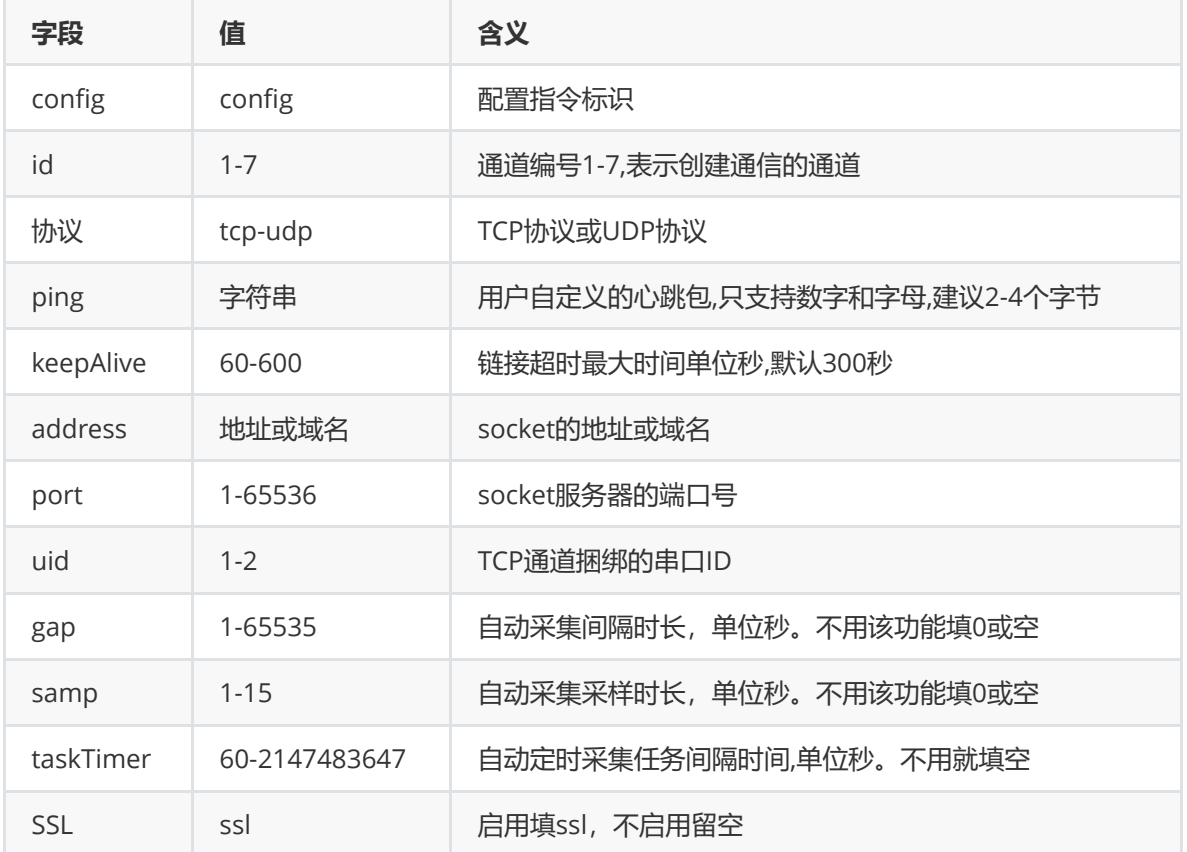

# **3.9、MQTT通道配置指令**

demo:"config,1,mqtt,30,1800,180.97.80.55,1883,,,1,/company/service/,/company/device/,0, 1,1"

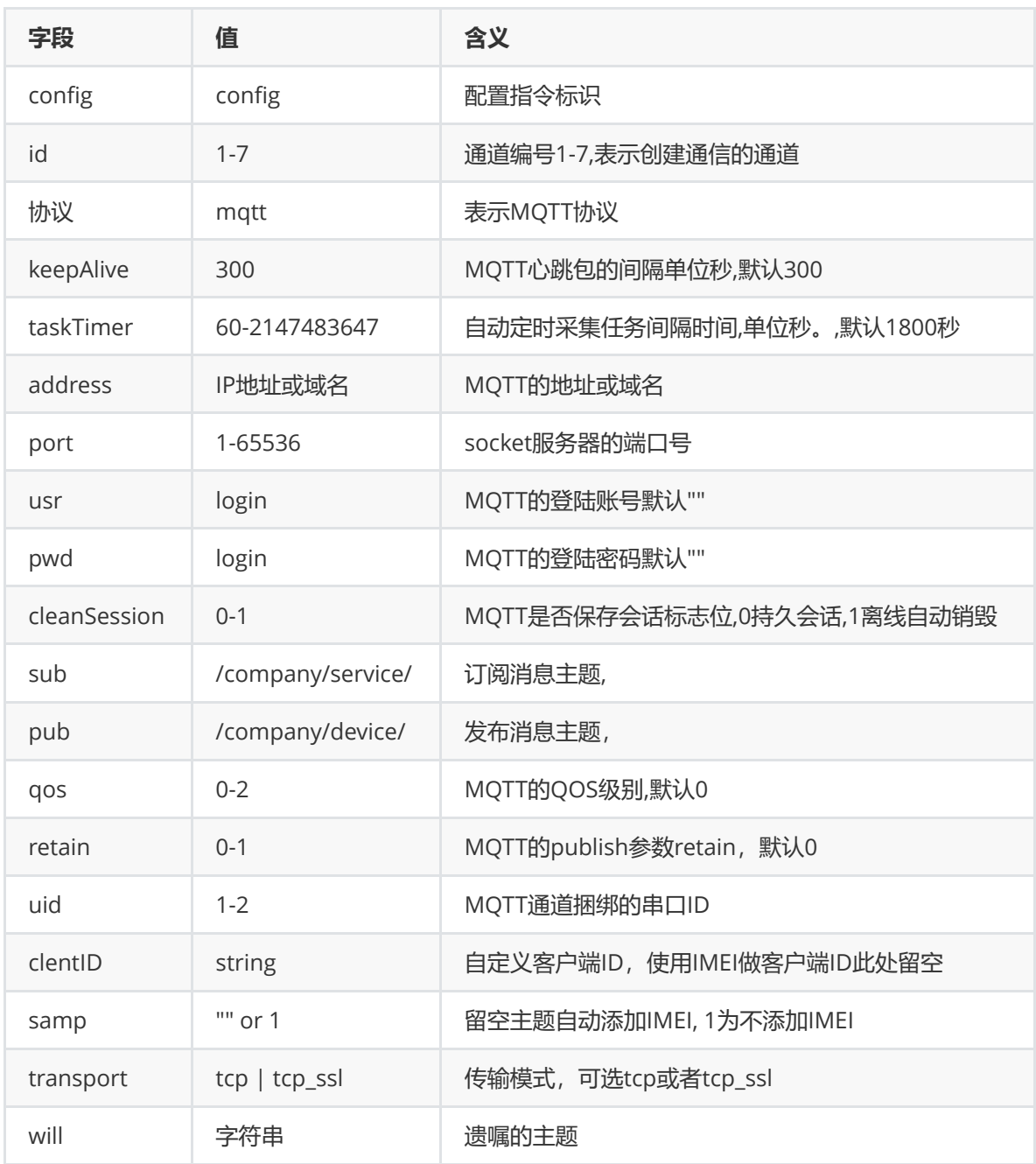

- MQTT 订阅主题说明:
	- 单个订阅主题 -- /company/device
	- 单个订阅主题带QOS -- /company/device;1
	- 多个订阅主题带QOS -- /company/device;0;/company/imcp;1
- MQTT 发布主题说明:
	- 单个发布主题 -- /company/service
	- 单个发布主推带QOS -- /company/service;1
	- 发布多个主题带QOS -- /company/service;0;/company/imcp;1
	- 多个主题需要编写数据流模板,数据流模板return 数据,主题编号(下标),强烈建议看演示视频, 地址: <https://www.bilibili.com/video/av41012302/?p=15>
- MQTT 主题的IMEI说明:
	- o samp 为 "" 或者nil(空) 时(参数意义见上表):
		- 默认添加/IMEI为主题结尾, 格式为"用户主题/imei"
		- 发布主题和订阅主题都会自动添加/IMEI,系统会自动替换为15位的IMEI字符串
	- samp 为 1 时(参数意义见上表):
		- 发布和订阅主题自动替换主题中的/imei/ 为模块的实际imei

#### ■ 如果主题中不包含/imei/则不替换

订阅主题带QOS(包括多个订阅), 自动替换主题中的/imei/ 为模块的实际imei,与samp的值无 关

# **3.10、OneNET 的配置**

#### **3.10.1、DTU协议**

demo:

"config,1,onenet,dtu,ping,60,183.230.40.40,1811,RD7hbCxD6pr3t0vj,200652,sample,1"

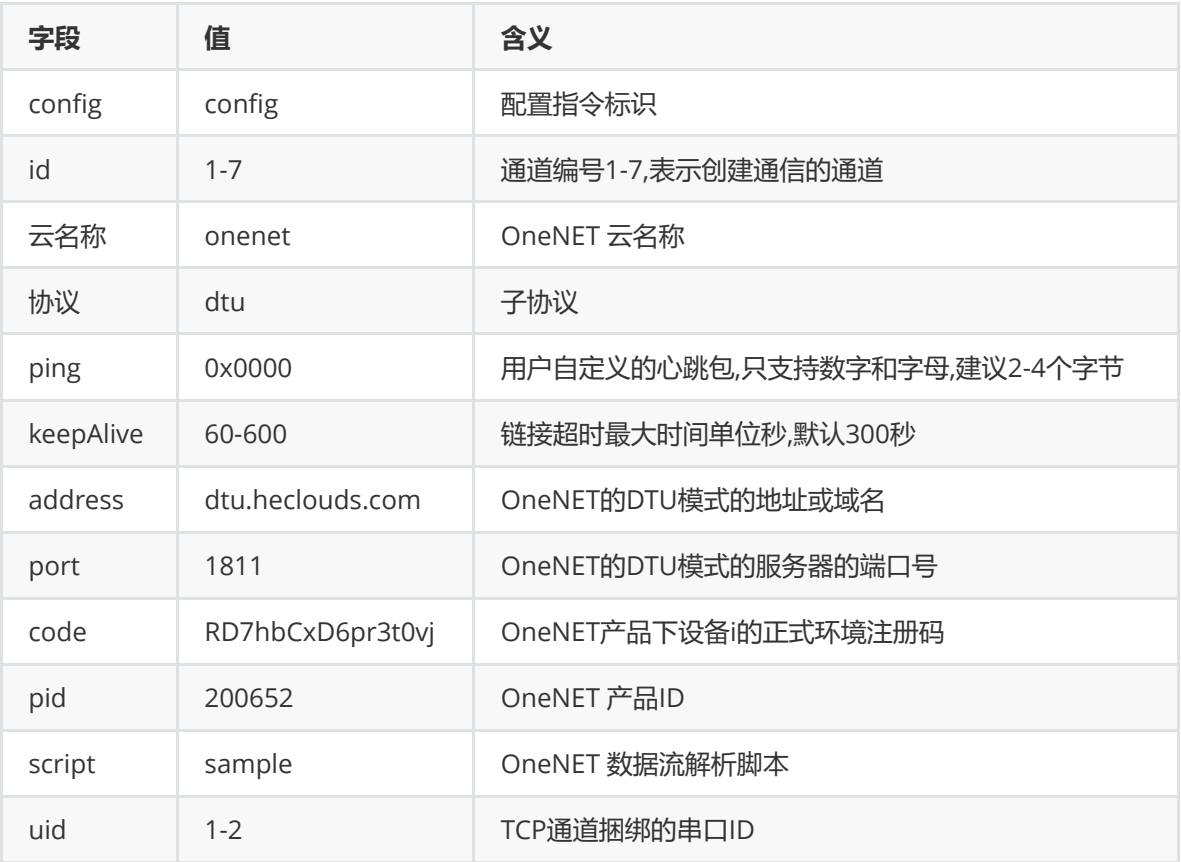

### **3.10.2、MQTT协议**

demo:

"config,1,onenet,mqtt,300,300,mqtt.heclouds.com,6002,WWNqBU2EztYUlj2a,200032,3,1,0,0, 1"

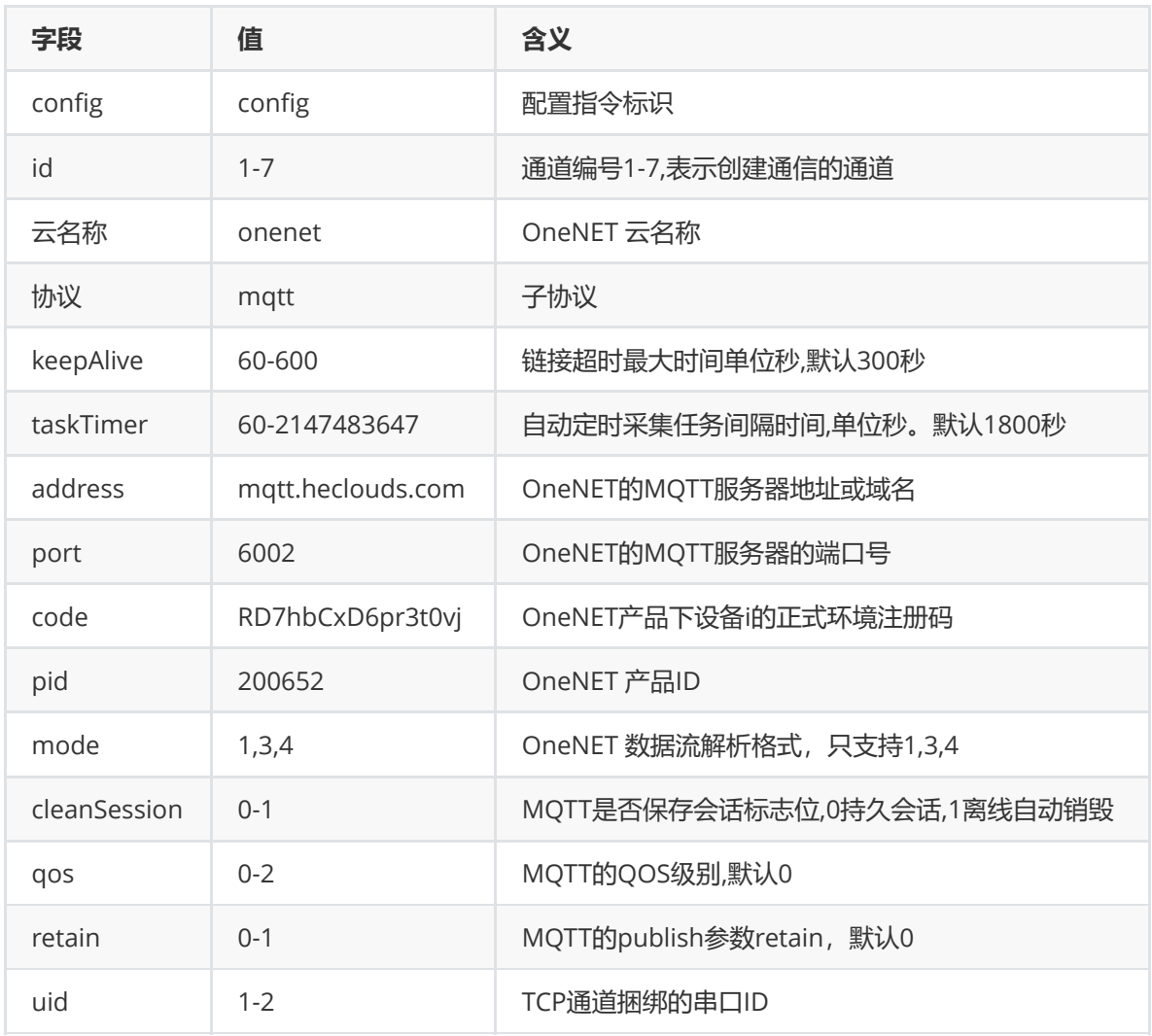

### **3.10.3、MODBUS协议**

demo : "config,1,onenet,modbus,120,hU6avtHWfytfxO=i7C269OPs6K8=,200652,1"

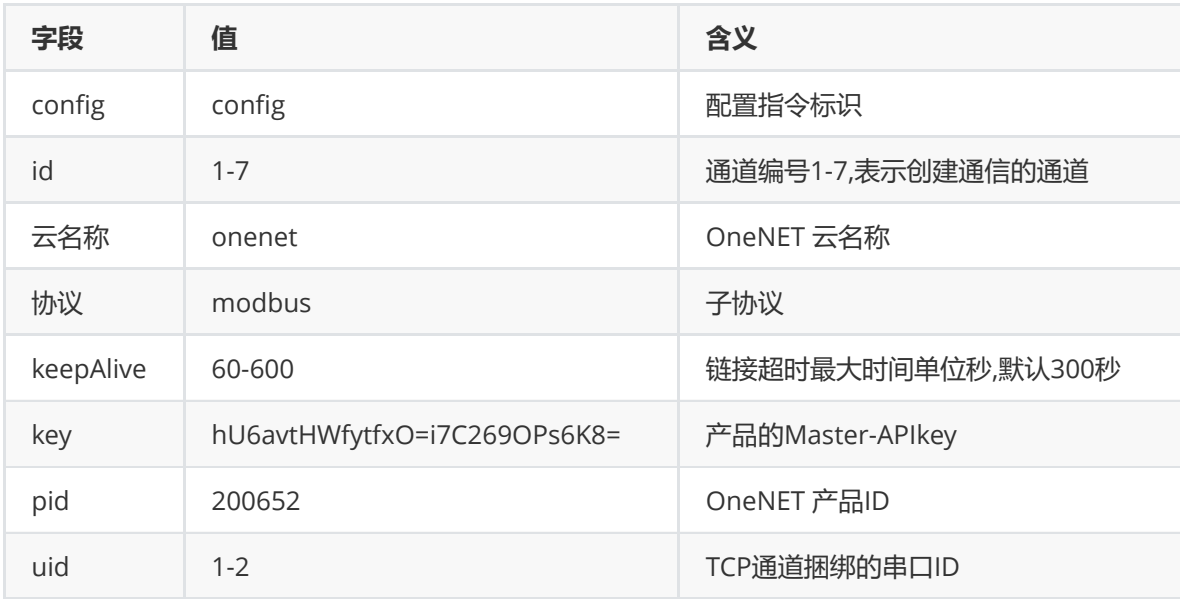

# **3.11、阿里云配置**

阿里云自定义主题说明:

自定义主题格式(可以直接从阿里云主题类列表):

/a1aWLNgJ395/\${deviceName}/get /a1aWLNgJ395/deviceName/get /productKey/\${deviceName}/get /productKey/deviceName/get

- 发布和订阅主题支持多个主题
	- 格式为topic;qos;topic;qos;topic;qos
	- 视频地址: <https://www.bilibili.com/video/av41012302/?p=13>
	- 视频地址: <https://www.bilibili.com/video/av41012302/?p=15>

#### **3.11.1、自动注册模式**

demo: "config,1,aliyun,otok,300,300,cn-shanghai,ProductKey,AccessKeyID ,AccessKeySecret,basic,0,0,1"

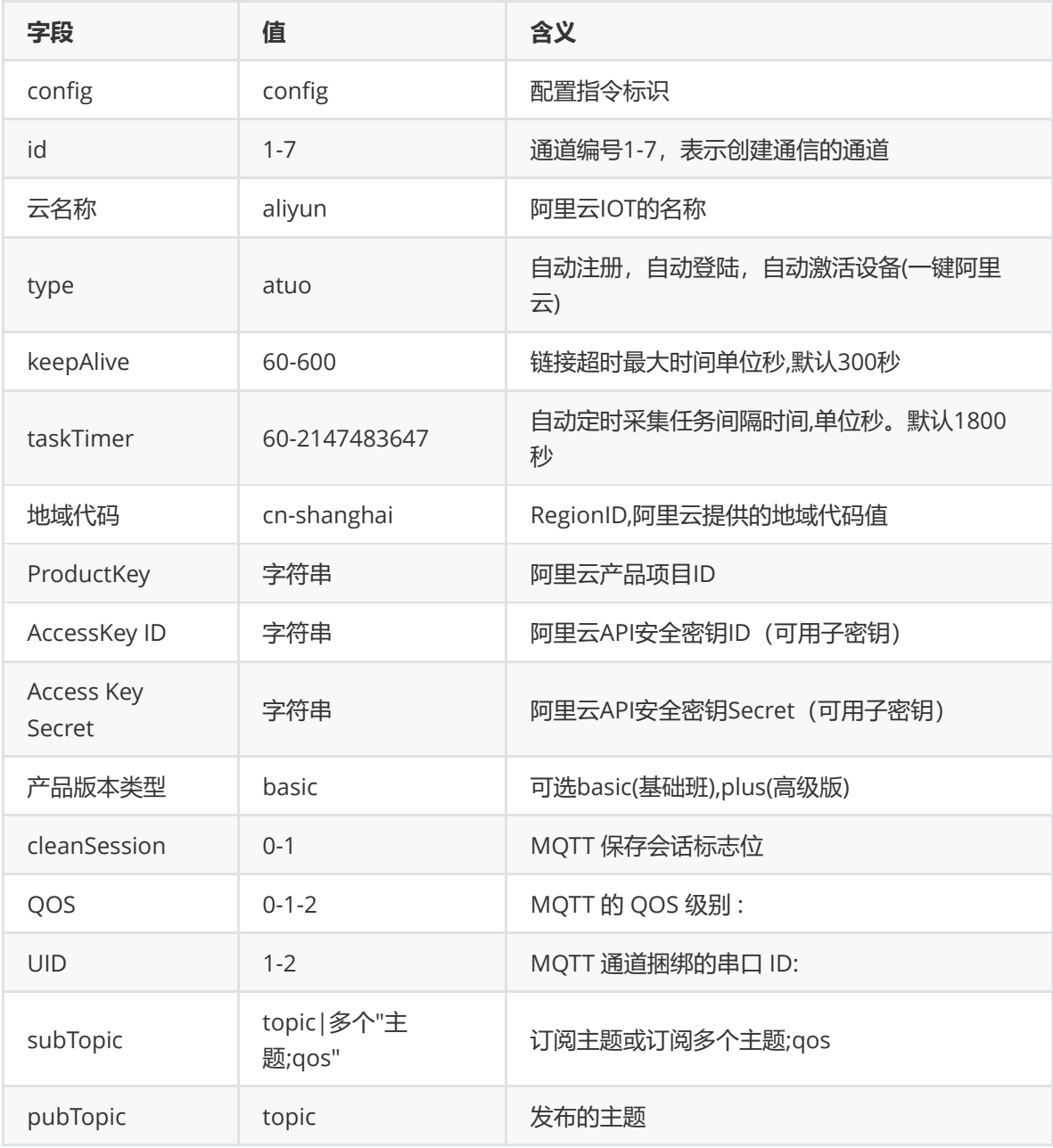

#### **3.11.2、 一型一密**

demo:"config,1,aliyun,otok,300,300,cn-shanghai,ProductKey,ProductSecret,basic,0,0,1"

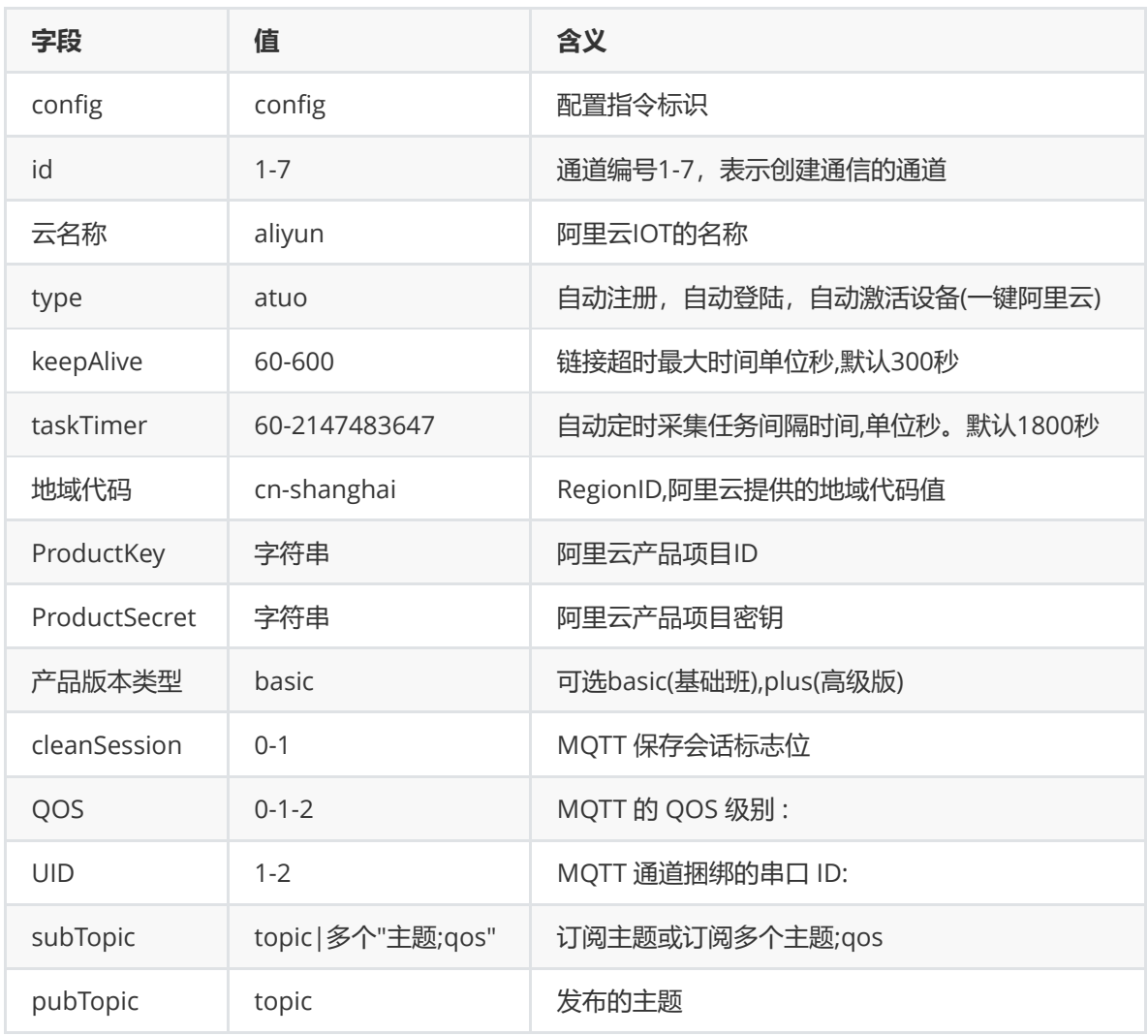

# **3.11.3、一机一密**

demo:"config,1,aliyun,otok,300,300,cnshanghai,ProductKey,DeviceSecret,DeviceName,basic,0,0,1"

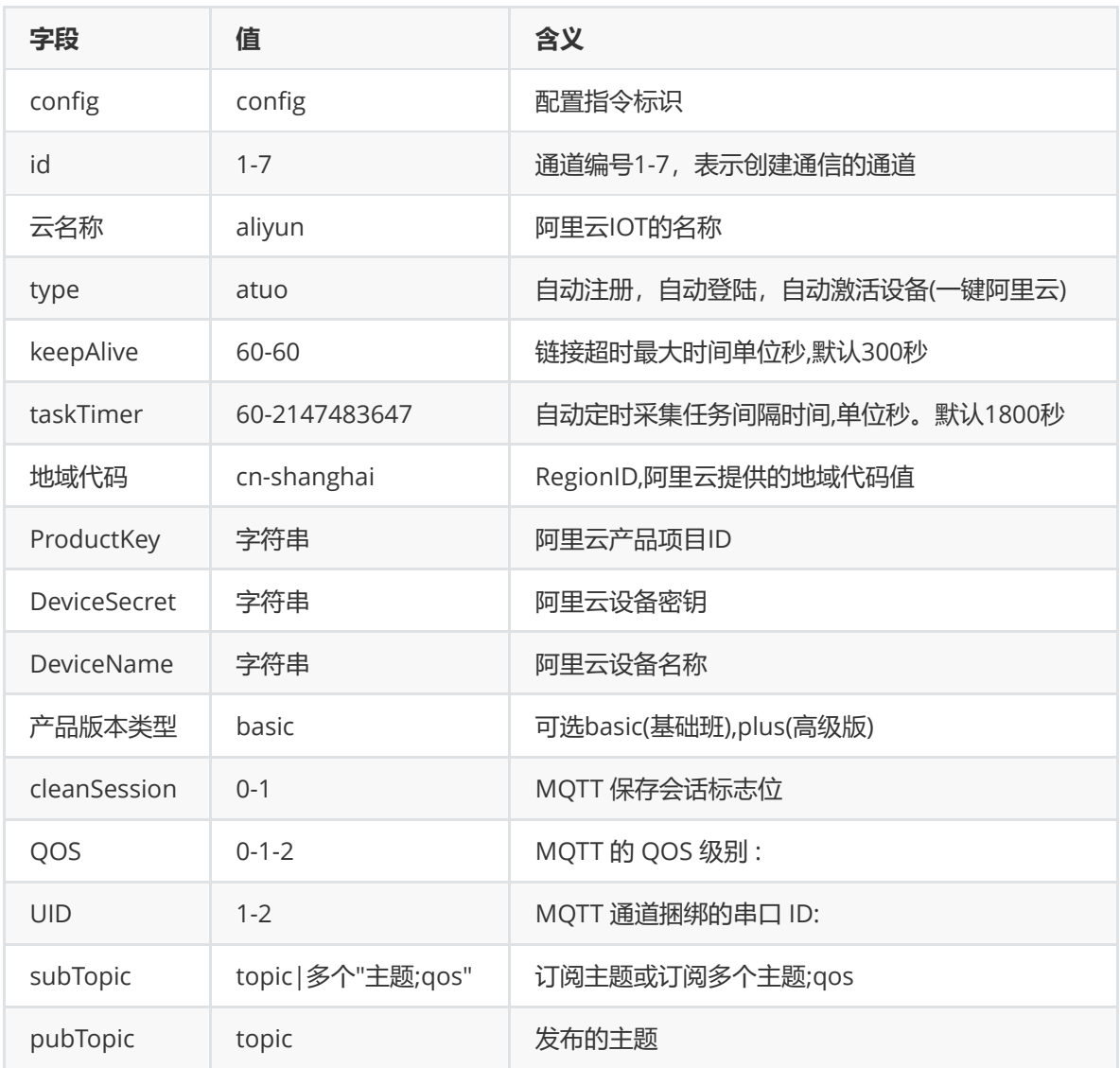

# **3.12、百度云配置**

# **3.12.1、设备型项目物接入**

demo: "config,1,bdiot,devicetype,300,300,gz,aaaa,bbbb,cccc,1,0,1,tcp"

![](_page_13_Picture_150.jpeg)

### **3.12.2、数据型项目物接入**

demo: "config,1,bdiot,datatype,300,300,gz,bbbb,cccc,xxxx,yyyy,1,0,1,tcp\_ssl, /will"

![](_page_14_Picture_159.jpeg)

# **3.13、腾讯云接入**

demo:"config,1,txiot,300,1800,ap-guangzhou,ProductID,SecretID,SecretKey,sub,pub,1,0,1"

![](_page_15_Picture_151.jpeg)

# **3.14、HTTP 接入(无状态)**

demo:"config,1,txiot,300,1800,ap-guangzhou,ProductID,SecretID,SecretKey,sub,pub,1,0,1"

![](_page_16_Picture_299.jpeg)

说明: HTTP 通道用法和SOCKET一样,支持透传和非透传模式,发送内容打包成标准http请求,返回内容为 code,head,body ,根据配置决定是否往串口打印输出.

# **3.15、配置保存指令**

demo:"config,0,1,0,0,0,100,0,1,500,normal,1234567890,50,1"

![](_page_16_Picture_300.jpeg)

![](_page_17_Picture_286.jpeg)

### **3.16、预警配置指令**

预警指令只支持JSON格式导入。

```
1 | "warn": {
      "adc0": [1, "127", 1, "3900", "10", "BBBBBBBBBBBBBBBB", "1", "1", "100",
  1, 1, 1],
      "adc1": [],
      "vbatt": [],
      "gpio": [ ["pio1", 1, 1, "АААААААААААААААА", "1", 1, 1, 1] ]
}
62
3
4
5
```
字段解释:

![](_page_17_Picture_287.jpeg)

#### **3.16.1、ADC部分指令解释**

![](_page_18_Picture_284.jpeg)

#### **3.16.1、GPIO部分指令解释**

![](_page_18_Picture_285.jpeg)

# **3.17、恢复出厂默认值指令**

- $\bullet$  o demo: "+++"
- 重启模块并恢复出厂默认值
- 当串口配置错误的时候,可以用另外一个串口配置,也可以云端配置

### **3.18、硬件恢复出厂默认值**

- AIR202 拉低模块的PIN12 (GPIO\_29)脚为低电平,DTU重启并恢复出厂默认值
- AIR720 拉低模块的PIN4 (GPIO\_68)脚为低电平,DTU重启并恢复出厂默认值

### **3.19、读取DTU的参数配置**

- demo:"config,readconfig"
- demo : "config,readconfig,1234567890"

# **3.20、写入DTU的参数配置**

demo: "config,writeconfig,{ "fota": 0, "uartReadTime": 25, "flow": "", "paramver": 1, "pwrmod": "normal", "password": "", "passon": 1, "plate": 0, "reg": 0, "convert": 0, "uconf": [ [1, "115200", 8, 2, 0], [] ], "conf": [ ["mqtt", 300, 1800, "180.97.80.55", "1883", "", "", 1, "/server", "/device", 0, 0, 1, "", "1"], [], [], [], [], [], [] ], "preset": { "number": "", "delay": "", "smsword": "" }, "apn": ["", "", ""], "cmds": [ ["1000", "00 AA BB CC DD EE FF 11 22 33 44 55 00", "00 AA BB CC DD EE FF 11 22 33 44 55 11", "00 AA BB CC DD EE FF 11 22 33 44 55 22", "00 AA BB CC DD EE FF 11 22 33 44 55 33", "00 AA BB CC DD EE FF 11 22 33 44 55 44", "00 AA BB CC DD EE FF 11 22 33 44 55 55", "00 AA BB CC DD EE FF 11 22 33 44 55 66", "00 AA BB CC DD EE FF 11 22 33 44 55 77"], [] ], "param\_ver": 20, "source": "web" }"

# **四、发送数据说明:**

### **4.1、透传通道报文**

● 直接发送即可,串口1对应通道ID1, 串口2对应通道ID2

# **4.2、多通道通信报文**

- cmd :"send,id,data"
- code:"send,1,data"

![](_page_19_Picture_313.jpeg)

# **4.3、单次 HTTP 指令**

- cmd:"http,method,url,timeout,body,type,basic"
- code: "http,get[,www.openluat.com,30](http://www.openluat.com%2C30/)"

![](_page_19_Picture_314.jpeg)

# **4.4、单次 SOCKET 指令**

- cmd: "tcp,host,port,ssl,timeout,data"
- code:"tcp,180.97.80.55,12415,nossl,30,1122334455667788"

![](_page_20_Picture_228.jpeg)

返回数据到对应串口:

数据发送成功返回: "SEND\_OK\r\n"

数据发送失败返回: "SEND\_ERR\r\n"

数据接收成功返回: 透传服务器返回的数据

# **五、API 指令功能说明:**

# **5.1、基站定位功能:**

- 发送: "rrpc,getlocation"
- 返回:"rrpc,getlocation,lat,lng"
- 失败: "ERROR"

# **5.2、实时基站定位功能**

- 发送:"rrpc,getreallocation"
- 返回: "rrpc,getreallocation,lat,lng"
- 失败: "rrpc,getreallocation,error"
- $\bullet$

# **5.3、NTP 对时功能:**

#### 此功能远程不可用

- 发送: "rrpc,gettime"
- 返回: "rrpc,nettime,year,month,day,hour,min,sec"
- 失败: "rrpc,nettime,error"

# **5.4、获取IMEI**

- 发送: "rrpc,getimei"
- 返回: "rrpc,getimei,123456789012345"
- 失败: "ERROR"

# **5.5、获取ICCID**

- 发送: "rrpc,geticcid"
- 返回: "rrpc,geticcid,1234567890123456789"
- 失败: "ERROR"

# **5.6、获取CSQ**

- 发送: "rrpc,getcsq"
- 返回: "rrpc,getcsq,17"
- 失败: "ERROR"

# **5,7、获取ADC的值**

- 发送: "rrpc,getadc,id"
- 例子: "rrpc,getadc,0"
- 返回: "rrpc,getadc,1848"
- 失败: "ERROR"

# **5.8、获取GPIO的值**

- 发送: "rrpc,getpio,pin"
- 例子: "rrpc,getpio,8"
- 返回: "rrpc,getpio8,1"
- 失败: "ERROR"
- 可用 GPIO 见手册底部GPIO列表

# **5.9、设置GPIO的值**

- 发送: "rrpc,setpio,pin,val"
- 例子: "rrpc,setpio,8,1"
- 返回: "OK"
- 失败: "ERROR"
- 可用 GPIO 见手册底部GPIO列表

# **5.10、远程编程指令下发**

- 发送: "rrpc,function,cmdString"
- 例子: "rrpc,function,print(1) return 'ok'"
- 返回: "rrpc,function,'ok"
- 失败: 返回错误代码

# **5.11、远程获取I2C温湿度传感器数据**

- 发送: "rrpc,getSensor,addr"
- 例子: "rrpc,getam2320" 或 "rrpc,getam2320,0x5C"
- 例子: "rrpc,getsht" 或 "rrpc,getsht,0x40"
- 返回: "rrpc,getam2320,25.3,64.1"

# **5.12、远程唤醒GPS**

- 发送: "rrpc,gps\_wakeup"
- 返回: "rrpc,gps\_wakeup,OK"

# **5.13、远程获取GPS设备信息**

- 发送: "rrpc,gps\_getsta,format"
- 例子: "rrpc,gps\_getsta,json" 或 "rrpc,gps\_getsta,hex"
- 返回: "rrpc,gps\_getsta,{"sta":[true,false,false,false,false,false,65535,4113,15]}"

# **5.14、远程获取GPS定位信息**

- 发送: "rrpc,getSensor,format"
- 例子: "rrpc,gps\_getmsg,json" 或 "rrpc,gps\_getmsg,hex"
- 返回: "rrpc, gps\_getmsg, {"msg":[true,1547272715,1136036500,348579350,133,42,1,43,4]}"

### **5.15、远程重启模块**

发送: "rrpc,reboot"

### **5.16、远程更新参数**

- 发送: "rrpc,upconfig"
- 返回: "rrpc,upconfig,OK"

# **5.17、获取固件版本**

- 发送: "rrpc,getver"
- 返回: "rrpc,getver,1.5.3"

### **5.18、获取项目名称**

- 发送: "rrpc,getproject"
- 返回: "rrpc,getproject,DTU-AIR720-MODUL"

# **5.19、获取VBATT电压**

- 发送: "rrpc,getvbatt"
- 返回: "rrpc,getvbatt,4200"

# **5.20、 播放TTS语音**

- 发送: "rrpc,tts\_play,gb2312,继电器被打开 请注意安全, 7"
- 返回: "rrpc,tts\_play,OK"
- 注意:gb2312可选utf8,要播放的语音不能包含","(半角逗号),7可选1-7(TTS音量)

# **六、自动采集任务可用API**

### **6.1、Luat API**

● 参考 [http://wiki.openluat.com](http://wiki.openluat.com/)

### **6.2、create库API**

#### **6.2.1、实时查询基站定位**

local lat,lng = create.getRealLocation()

#### **6.2.2、获取纬度**

 $\bullet$  local lat = create.getLat()

#### **6.2.3、获取经度**

 $\bullet$  local lng = create.getLng()

#### **6.2.4、获取ADC的电压值**

local val = create.getADC(adcid)

### **6.3、tracker库的api**

#### **6.3.1、 获取GPS的设备信息**

- local str = tracker.locateMessage(format)
- format 为"json" or "hex"

#### **6.3.2、获取GPS设备信息**

- local str = tracker.deviceMessage(format)
- format 为"json" or "hex"

# **七、Luat云功能说明**

- 地址: [http://dtu.openluat.com](http://dtu.openluat.com/)
- 借助Luat云可以实现远程FOTA和自动参数配置,用户无需用上位机配置程序来逐个配置DTU,此 方式可以极大减少人工费用和时间。使用远程固件更新和远程参数下发需要用户注册Luat云,用户 注册自己的IMEI到云端, 指定不同的IMEI到对应的参数版本, DTU模块自动请求参数并保存到到 DTU模块中存储。
- 远程固件更新
- 远程参数下发

# **八、硬件说明**

### **8.1、Air202/208/800 硬件说明**

#### **8.1.1、AIR202-GPIO**

- 看门狗:
	- $\circ$  WDI —— 10脚 ( GPIO 31 )
	- $\circ$  RWD —— 11脚 ( GPIO 30 )
- NET LED:
	- o NET\_LED —— 13脚 ( GPIO\_33 )
- 重置参数:
	- o RSP —— 12 脚 (GPIO 29)
- 网络连接通知:
	- $O$  RDY ——  $6$ 脚 (GPIO\_3)

#### **8.1.2、485 控制脚 (UART1)**

- $1 \mid RXD \sim 9 \nparallel (GPIO_0)$
- $TXD - 8$ 脚 (GPIO\_1)  $3$  DIR -- 7脚 (GPIO\_2) 2

### **8.2、AIR720/H/D/M/T/U 硬件说明**

#### **8.2.1、AIR720-GPIO**

- NET\_LED:
	- NET\_LED —— PIN6 ( GPIO\_64 )
- 重置参数:
	- $\circ$  RSP —— PIN4 (GPIO\_68)
- 网络连接通知:

RDY —— PIN5 (GPIO\_65)

#### **8.2.2、 TTL 输出脚**

```
UART1_RXD —— PIN11 (GPIO_51)
1
UART1_TXD —— PIN12 (GPIO_52)
2
UART2_RXD —— PIN68 (GPIO_57)
3
UART2_TXD —— PIN67 (GPIO_58)
4
```
#### **8.2.3、 485 控制脚**

 $1$  | <code>UART1\_DIR  $-$  PIN13  $(GPIO_23)$ </sup></code> UART2\_DIR —— PIN64 (GPIO\_59) 2

# **8.3、 LED 闪烁规则**

- 1 | 100ms 闪烁 -- 注册GSM
- 2 | 500ms 闪烁 -- 附着GPRS
- 3 | 100ms 亮, 1900ms 灭 -- 已连接到服务器

# **九、 附表可远程控制GPIO表**

### **9.1、Air202表**

![](_page_24_Picture_268.jpeg)

# **9.2、Air800表**

![](_page_25_Picture_211.jpeg)

# **9.3、Air720系列表**

![](_page_25_Picture_212.jpeg)